# 即席查询-计算字段 计算字段

当用户创建即席查询时,现有的字段已无法满足用户的使用场景,其可通过创建计算字段来实现;计算字段是指使用即席查询中已经存在的字段,通过 四则运算或是函数等书写表达式形成的新字段。

即席查询界面定义的计算字段,是局部计算字段,只对当前即席查询生效。Δ

新建计算字段

## 功能入口

### 选择面板区找到计算字段>右键>新建计算字段

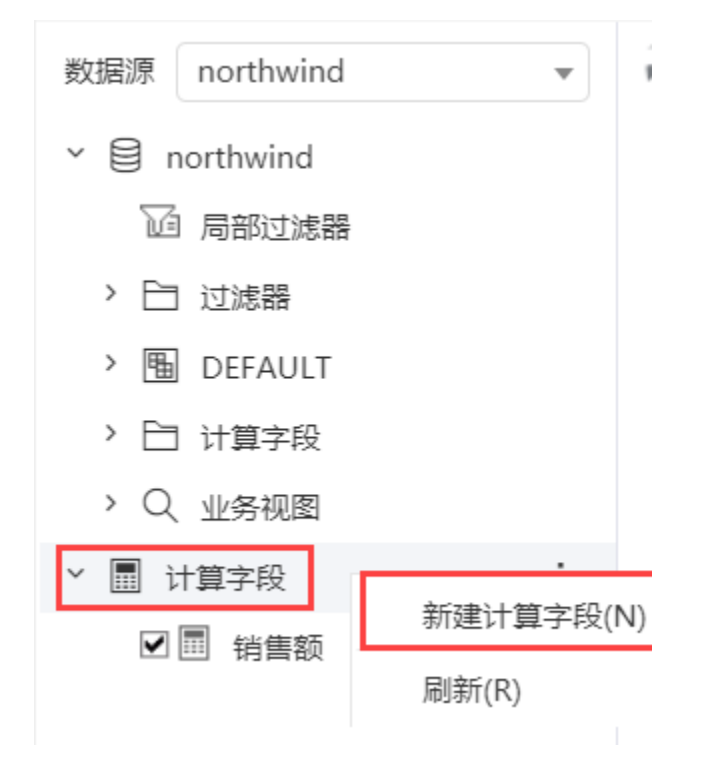

## 设置项

进入"计算字段编辑"界面,如图:

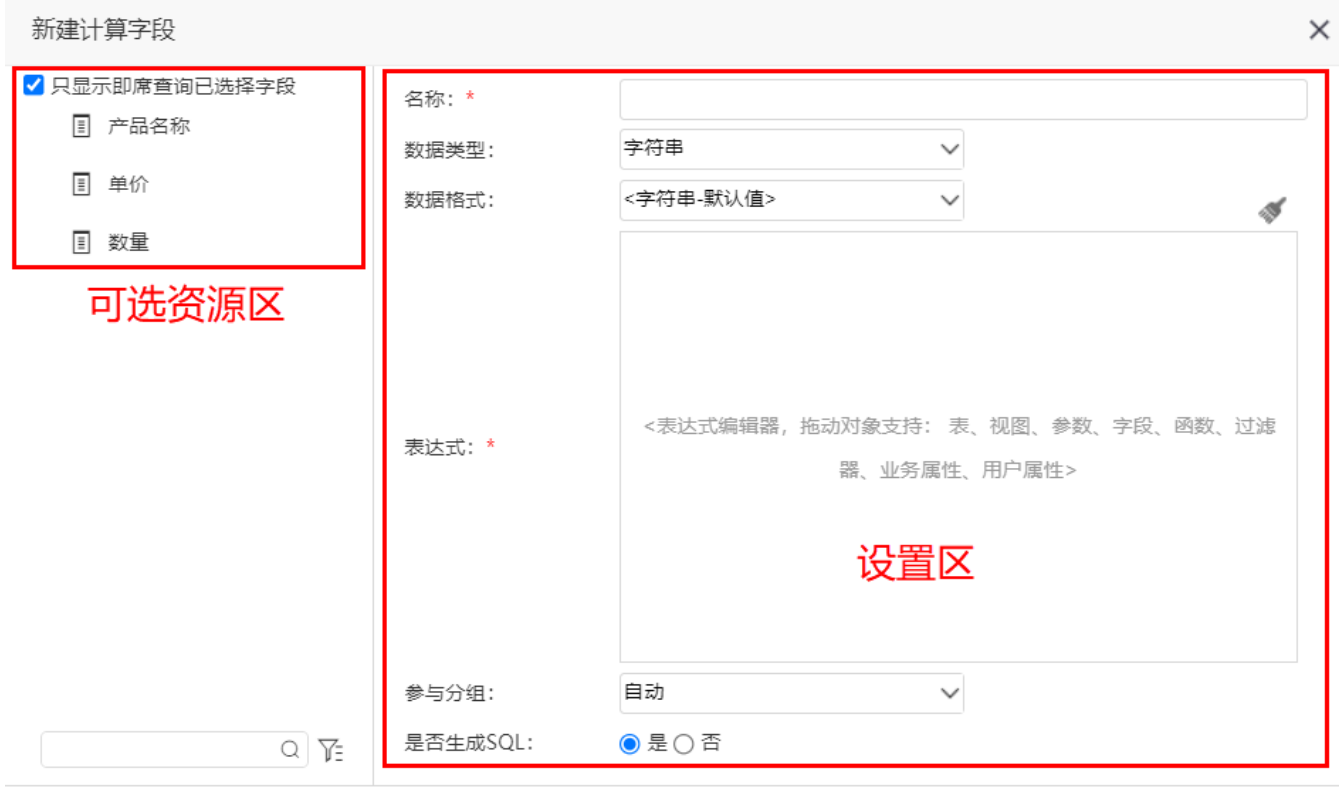

确定(O) 取消(C)

界面分为两个区域, "可选资源区"和"设置区"。

可选资源区:该区主要列出了设置计算字段可选择使用的资源,也可通过下方搜索框搜索。

只显示即席查询已选择字段:勾选后可选资源区为即席查询当前已选择的字段。

设置区:该区主要列出计算字段设置项,这些设置项说明如下:

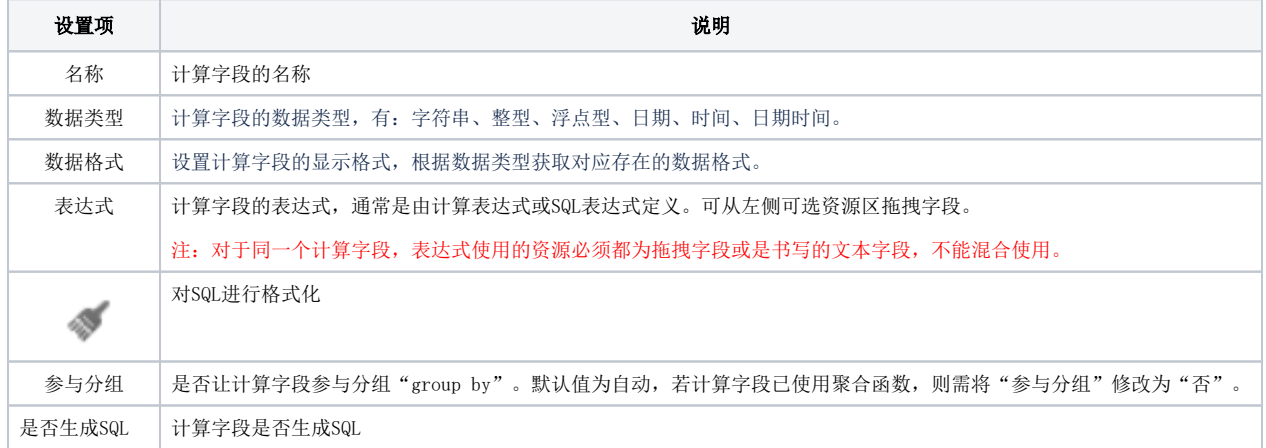

## 示例

新建一个"销售额"计算字段,输入销售额名称为"Sales",销售额的表达式为"单价\*数量"。

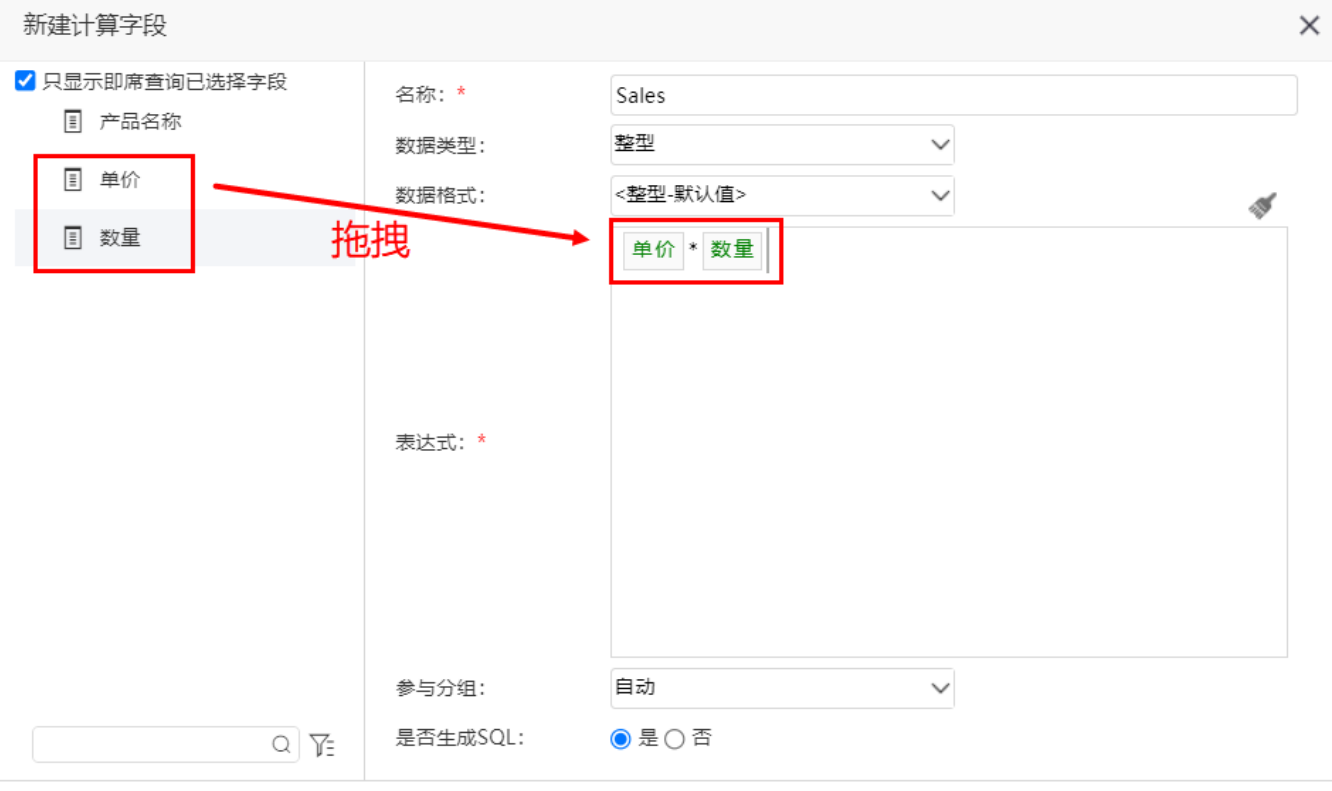

确定(O) 取消(C)

### 点击 确定 后, 在面板区最底端生成一个"Sales"计算字段, 如图:

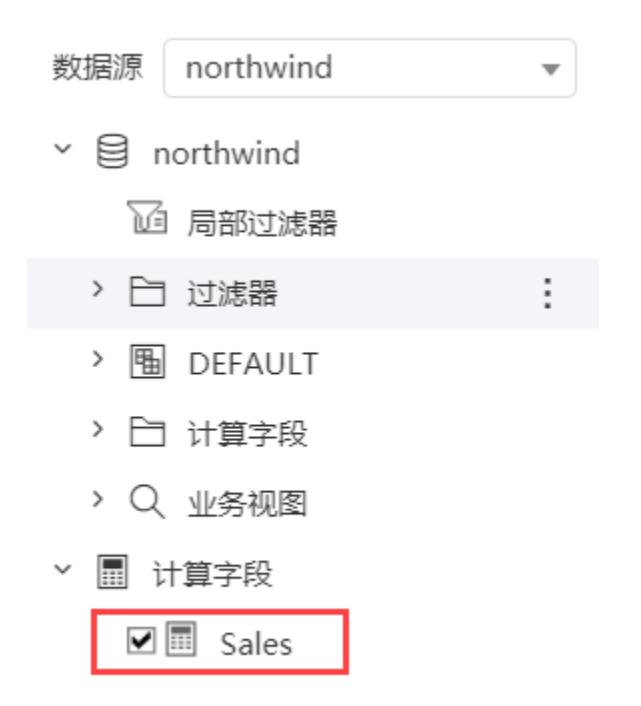

# 编辑计算字段

对于计算字段,在"计算字段"界面允许修改计算字段的名称、数据类型、数据格式和表达式等。

入口

#### 在选择面板区选中已有计算字段,右键 > 编辑 , 弹出"计算字段编辑"界面, 如图:

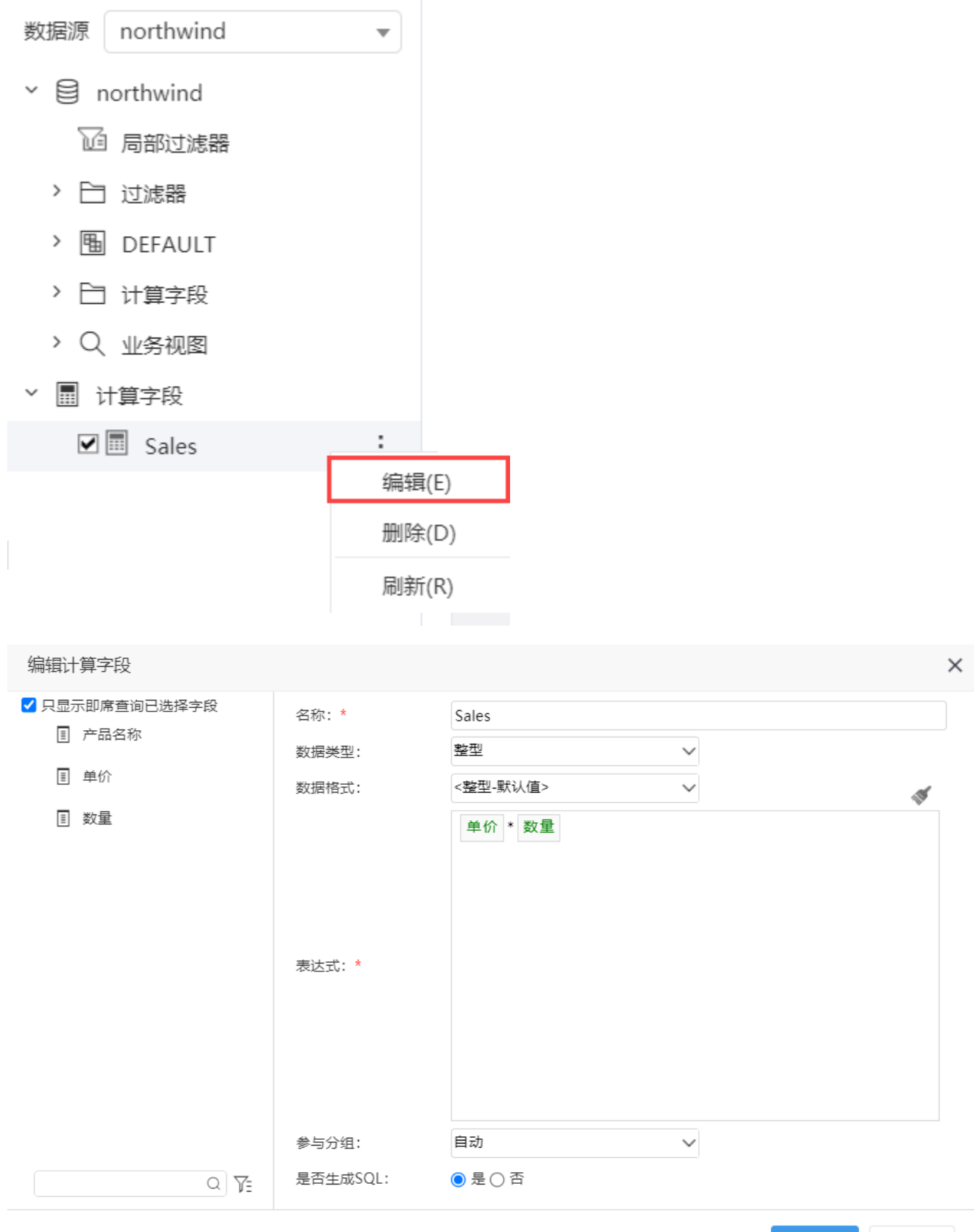